# **Introduction**

We can build RPMs for the Ganga packages. This is currently a manual operation, performed by calling  $\gamma$  ganga/release/tools/rpm\_builder.py with the gangage account, but could ultimately be included during step 9 of the Ganga release procedure described [here.](https://twiki.cern.ch/twiki/bin/view/ArdaGrid/HowToReleaseProcedure) As of April 2013, the RPMs are known to install successfully, but require further testing before being considered production-ready. We make use of the Python [Distutils](http://docs.python.org/2/distutils/) **P** package.

*Note that the rpm\_builder.py script needs to be run from an SLC6 node. lxplus nodes should become exclusively SLC6 from 6th May 2013. There is now also a GangaSuite package available which contains the entire Ganga codebase. This still needs a bit of work doing*

#### **~/.rpmmacros**

We need the following defined in  $\sim$ qanqaqe/.rpmmacros, otherwise RPMs will not be built.

```
%__os_install_post %{nil}
%_unpackaged_files_terminate_build 0
%_prefix /opt/ganga/install
%debug_package %{nil}
% binaries in noarch packages terminate build 0
```
### **rpm\_builder.py script**

release/tools/rpm\_builder.py is used to build the RPMs. Here's a quick summary of what it does when called with the  $-v$  6.0.0 command line option:

- Export (not checkout) the specified Ganga release (not pre-release) from •
- $svt+ssh://svn.cern.ch/reps/qanga/tags/$ . Note that specifying  $-v 6.0.0$  implies the existence of the SVN tag Ganga-6-0-0 in SVN. The release will be exported to /tmp/gangabuild or whatever directory is passed to the -b/--builddir option.
- Create the RPM pre/post install/uninstall files (these get executed during RPM installation/removal).
- Create the Distutils manifest template (equates to 'include all files').
- Since Ganga's layout is not entirely compatible with the assumptions Distutils makes, we have to create a temporary python/GangaBin directory containing the release, templates, bin directories and the LICENSE\_GPL file. These are subsequently packaged in the GangaBin-6.0.0-1.noarch.rpm file.
- For each Ganga package (e.g. GangaBin, Ganga, GangaAtlas, GangaLHCb etc):
	- ♦ Write the setup.cfg and setup.py files required by Distutils.
	- ♦ Execute the distutils build command.
	- ♦ Record success/failure
	- ♦ Clean up RPM build workspace directory
- Print a build summary: •

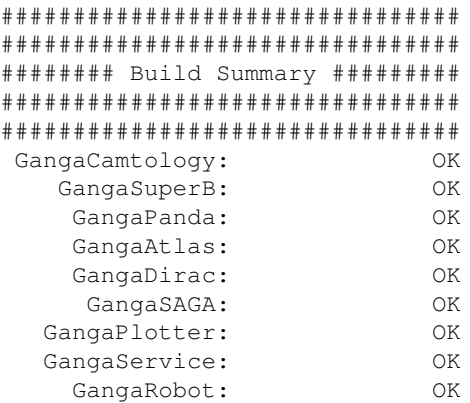

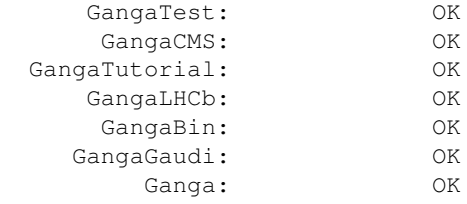

Within rpm\_builder.py we use a set of python dictionaries to configure attributes that will end up in the RPM file. For example, we specify the RPM requirements of the Ganga packages with:

```
rpm_require_map = {
'GangaBin' : "python >= 2.4.3, Ganga >= "+this_version,
'Ganga' : "GangaBin >= "+this_version,
'GangaAtlas' : "Ganga >= "+this_version,
'GangaCamtology' : "Ganga >= "+this_version,
'GangaCMS' : "Ganga >= "+this_version,
...
```
The effect of this is that yum install GangaAtlas will automatically install Ganga, GangaBin and Python 2.4.3 (if required). We similarly populate the RPM description attributes:

```
description map = \{'Ganga' : 'The Core Ganga package',
'GangaBin' : 'Contains the Ganga executable, release scripts, documents and temp
lates',
'GangaAtlas' : 'The Ganga ATLAS package',
...
```
#### **setup.cfg file (auto-generated by rpm\_builder.py)**

Settings of note defined in this file include:

```
[bdist_rpm]
dist-dir = /afs/cern.ch/sw/ganga/www/download/repo/NOARCH
vendor = "Ganga <project-ganga-developers@cern.ch>"
requires = Ganga >= 6.0.0[install]
prefix = /opt/ganga/install/python
```
The dist-dir defines where the newly created RPMs are placed, prefix can be overridden by the end-user to define a custom install location:

```
[root@dashb-ganga32 ~]# rpm --nodeps -ivh --prefix /tmp/junk /afs/cern.ch/sw/ganga/www/download/r
Preparing... ########################################### [100%]
   1:Ganga ########################################### [100%]
[root@dashb-ganga32 ~]# ls /tmp/junk/python/Ganga/
CLIP GPI __init__.py PACKAGE.py scripts Utility<br>Core GPIDev Lib Runtime test
Core GPIDev Lib Runtime test
```
#### **setup.py file (auto-generated by rpm\_builder.py)**

This file calls the Distutils setup() method, and passes a few pieces of info, such as the package name, version number, author info and text descriptions of the package:

```
 name = "GangaDirac",
```

```
version = "6.0.0", ###DESCRIPTION###
 description = 'Description goes here',
 ###LONG_DESCRIPTION###
 long_description = "Long description goes here",
 url = "http://ganga.web.cern.ch/ganga/",
author = "The Ganga Project",
author email = "project-qanga-developers@cern.ch"
```
# **Yum repository**

You can either directly install the RPMs from their location at

/afs/cern.ch/sw/ganga/www/download/repo/NOARCH or configure your Yum client to know about the repository (which is auto-generated by rpm\_builder.py. Create a file at /etc/yum.repos.d/ganga.repo containing:

```
[Ganga]
name=Ganga repo
baseurl=http://ganga.web.cern.ch/ganga/download/repo/NOARCH/
enabled=1
gpgcheck=0
```
# **Future developments**

- Handle hotfix releases properly (including the internal RPM release version attributes being sane).
- At the moment we build the RPMs with the  $\text{-no-autoreq}$  option, which prevents the automatic calculation of RPM requirements for files within Ganga. For example, some files require Perl/C libraries. Thus we assume that the installation is being performed on a node with these available (e.g. a Grid user interface).
- External dependencies.
- Populate all RPM metadata attributes using python dictionaries.
- Figure out exactly which of [these](https://fedoraproject.org/wiki/Licensing:Main?rd=Licensing#Good_Licenses) licences we should be using.
- Create an RPM that installs everything. **Done: we create the GangaSuite package for this**

This topic: ArdaGrid > GangaRPM Topic revision: r6 - 2013-05-03 - MikeKenyon

**OPETL** Copyright &© 2008-2022 by the contributing authors. All material on this **T** TWiki collaboration platform is the property of the contributing authors. or Ideas, requests, problems regarding TWiki? use [Discourse](https://discourse.web.cern.ch/c/collaborative-editing/wikis/12) or [Send feedback](https://twiki.cern.ch/twiki/bin/view/Main/ServiceNow)